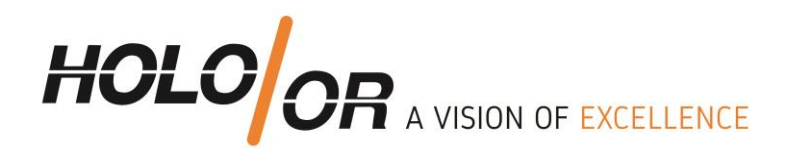

# **How to integrate a Diffractive Axicon Lens into an optical system in ZEMAX**

# **Written by HOLO/OR Ltd.**

**January 2018** 

Tel +972-8-940-9687 www.holoor.com Fax +972-8-940-9606 holoor@holoor.co.il

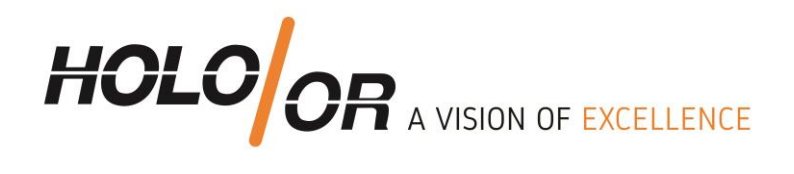

# **Content**

- 1. Introduction Preliminary reading
- 2. Design example based on a specific product ( DA-039) 2.1. DA-039 specifications table
	- 2.2. Modeling of Axicon Lens in Sequential mode
- 3. Summary
- 4. Files example for download

Tel +972-8-940-9687 Fax +972-8-940-9606

www.holoor.com holoor@holoor.co.il

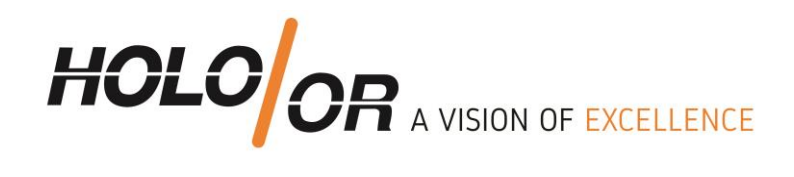

# **1. Preliminary reading**

- 1. HOLO/OR's application note for Axicon Lens: https://www.holoor.co.il/application/diffractive-axicon-application-notes/
- 2.ZEMAX manual for Radial Grating surface

# **2. Design example based on DA-039-I-Y-A**

#### **2.1. Specifications table**

#### **INPUT PARAMETERS**

#### **ELEMENT PARAMETERS**

### **OUTPUT PARAMETERS**

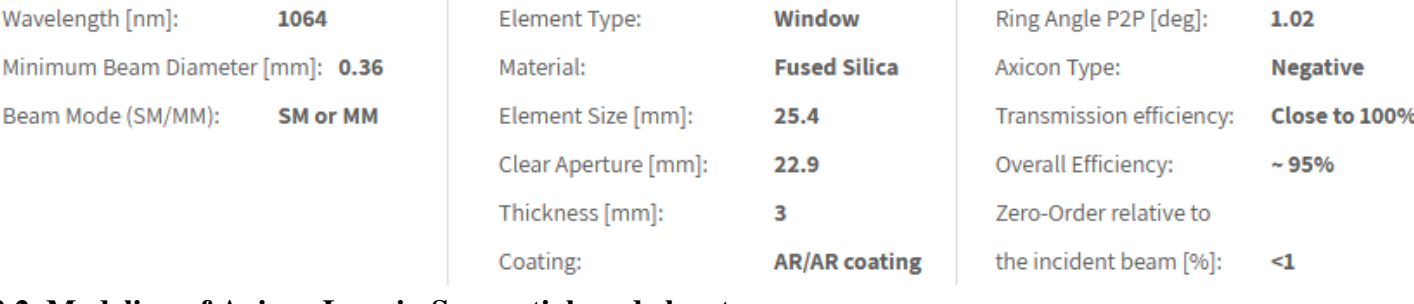

#### **2.2. Modeling of Axicon Lens in Sequential mode by steps**

- 1. Input the general parameters of the simulation aperture size, and wavelength
- 2. Input a Radial Grating surface and set the following parameters:
	- a. Define **[Diffraction](http://www.zemax.com/os/resource-center/learn/knowledgebase/what-is-the-normalization-radius) Order** (Par 0) value -1 for positive Axicon and +1 for negative Axicon
	- b. Set 1 in **Maximum Term #** (Par 13)
	- c. Calculate period size of Axicon using HOLO/OR [calculator for Beam Splitter](https://www.holoor.co.il/optical-calculator/multi-spot-beam-splitters/) by setting the Full angle in the calculator to be the Axicon Ring Angle, and Number of spots in the calculator to be 2.
	- d. Set period size in um in **Coeff. On p^0** (Par 15). For example: period of 120um:

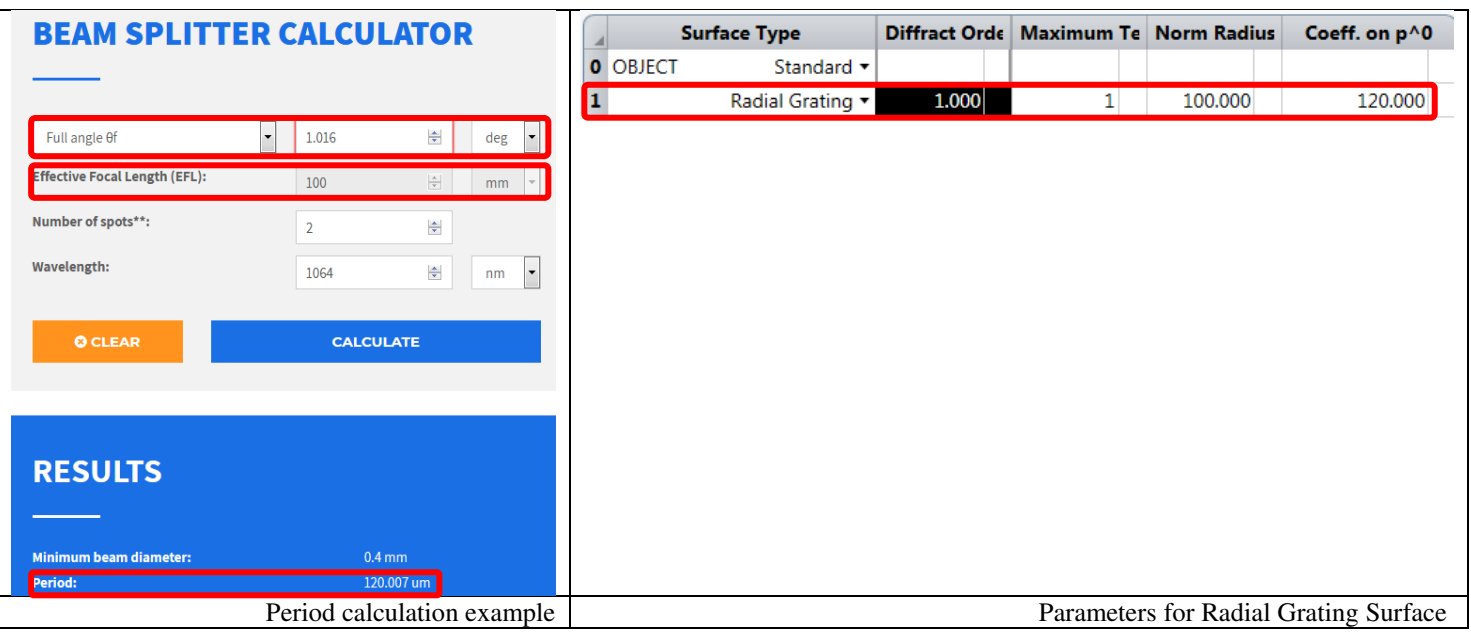

Tel +972-8-940-9687 Fax +972-8-940-9606

www.holoor.com holoor@holoor.co.il

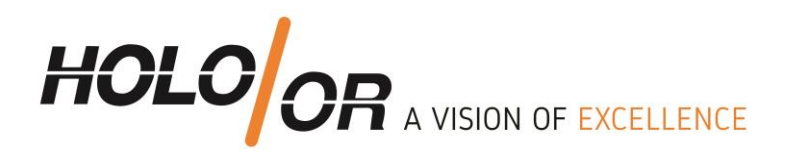

### **3. Analysis methods**

The analysis can be made by standard analysis tools for example Surface Phase, Spot Diagram, and Geometric Image Analysis.

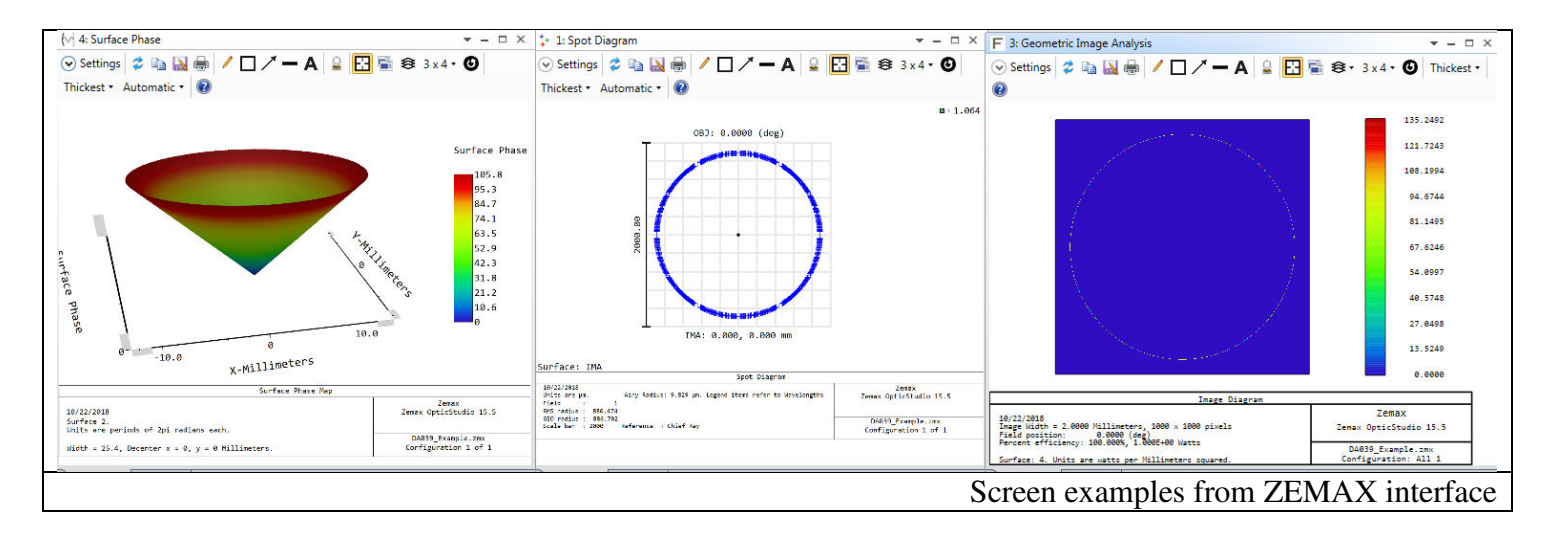

## **4. Summary:**

We show a method to model Diffractive Axicon Lenses in ZEMAX sequential mode

## **5. Examples file for download:**

**[Example DA039](https://drive.google.com/open?id=1Calx13UyHY7mG99s1vN3Brf4mqs0QSH_)**

Tel +972-8-940-9687 www.holoor.com Fax +972-8-940-9606 holoor@holoor.co.il